# **Tutoriel : enregistrer un discours audio sur Mac OS X**

# **Objectif :**

Produire un contenu audio qui sera transmis aux étudiants.

# **Outil : DICTAPHONE**

#### **Préalable :**

Votre ordinateur doit être équipé d'un micro.

S'il n'y en a pas vous pouvez utiliser un micro-casque (par exemple celui qui était fourni avec votre téléphone portable)

Soyez attentif à l'ambiance sonore autour de vous !

## **Recommandations :**

Il est préférable d'enregistrer des fichiers d'une durée plutôt courte de 15 à 20 minutes maximum par fichier.

Plusieurs raisons à cela :

- D'un point de vue technique, cela va vous permettre d'avoir des fichiers plus légers et donc plus rapides à charger sur votre plateforme de diffusion.
- Du côté des étudiants et des apprenants, des sessions de 15 à 20 minutes permettent de rester concentré : au delà l'attention se relâche.
- Pour vous, côté formateur, cela est plus facile d'enregistrer un fichier court durant lequel vous pourrez avoir un propos et une élocution dynamique (exercice exigeant à maintenir dans la durée).

Entre chaque enregistrement, vous pouvez vous permettre de reprendre votre souffle, de prendre un instant de relâche avant de vous reconcentrer.

Enfin, en cas d'erreurs, de ratés lors de l'enregistrement, il est beaucoup plus simple de n'avoir à reprendre que la partie insatisfaisante.

## **Système d'exploitation et prix :**

● Mac OS X

Il s'agit d'une application **gratuite présente sur le système d'exploitation.**

## **Démarrage de l'application :**

Dans votre dossier application lancer l'application **Dictaphone**

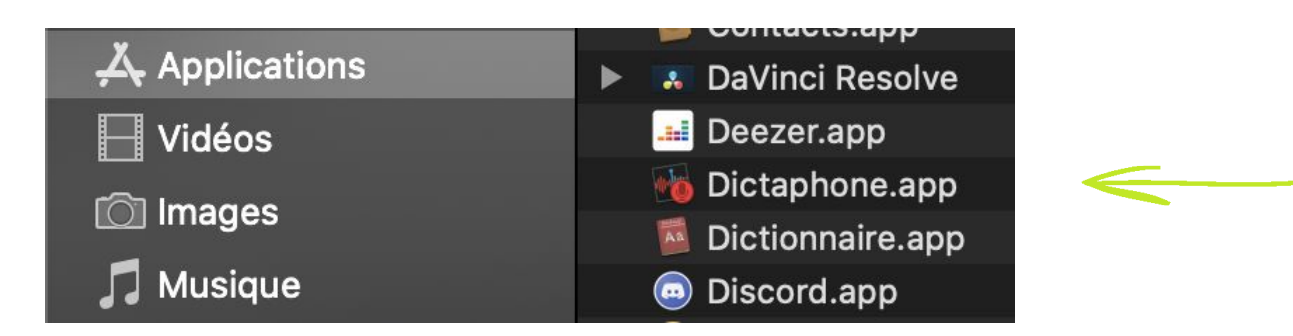

#### **Utilisation de dictaphone :**

#### Présentation de l'interface

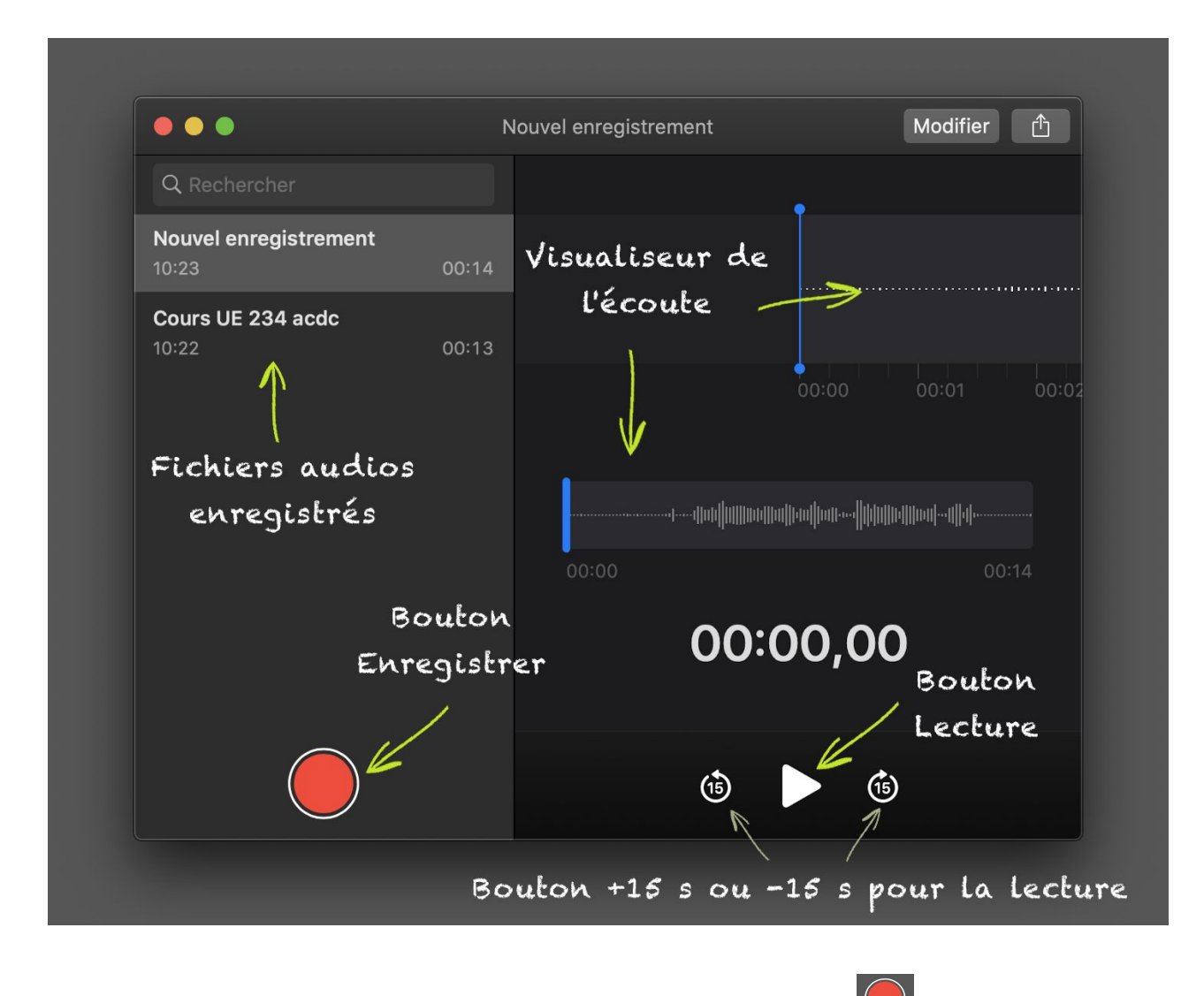

Pour lancer l'enregistrement vous cliquez sur le bouton rouge enregistrer.

Une nouvelle fenêtre va apparaître :

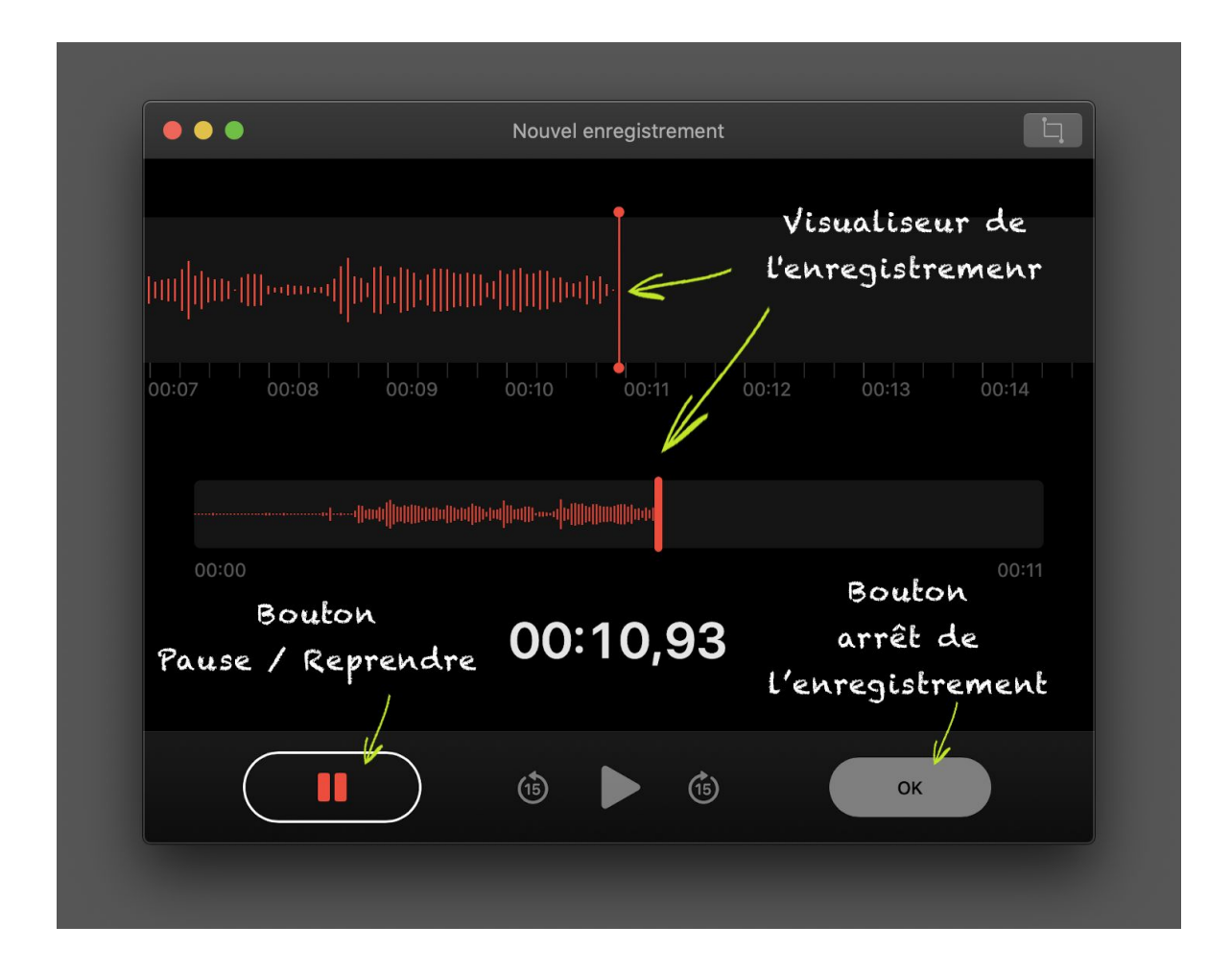

Le bouton pause vous permet d'arrêter momentanément l'enregistrement. Le bouton OK arrête l'enregistrement et va créer le fichier audio.

Lorsque vous avez appuyé sur pause vous pouvez écouter votre enregistrement en cliquant sur le

bouton lecture.

Si vous souhaitez modifier votre enregistrement vous pouvez le faire en lançant d'abord la lecture et en arrêtant au point que vous souhaitez modifier. A partir de cet instant vous pouvez reprendre l'enregistrement et vous enregistrerez sur ce que vous aviez réalisé auparavant.

Pour réaliser un montage plus avancé de votre fichier nous vous conseillons d'utiliser Audacity. Voici le site : [https://audacity.fr](https://audacity.fr/)

Une fois votre enregistrement terminé il vous faudra récupérer le fichier audio pour pouvoir le diffuser.

Pour cela il faut faire glisser dans le dossier de votre choix le fichier audio réalisé au sein de Dictaphone.

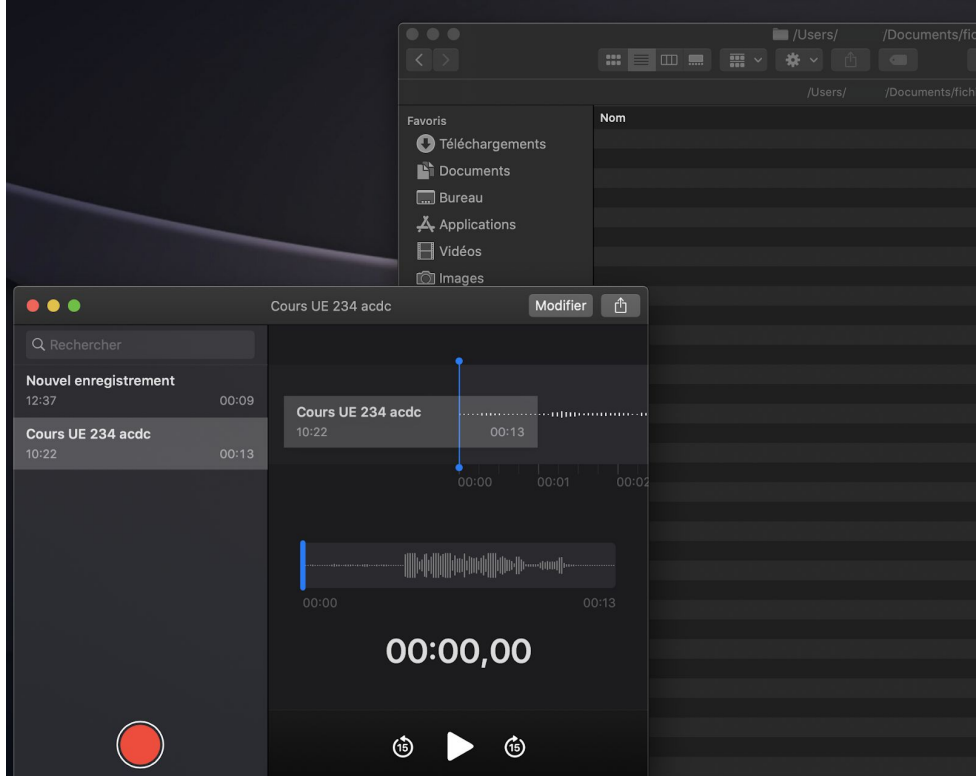

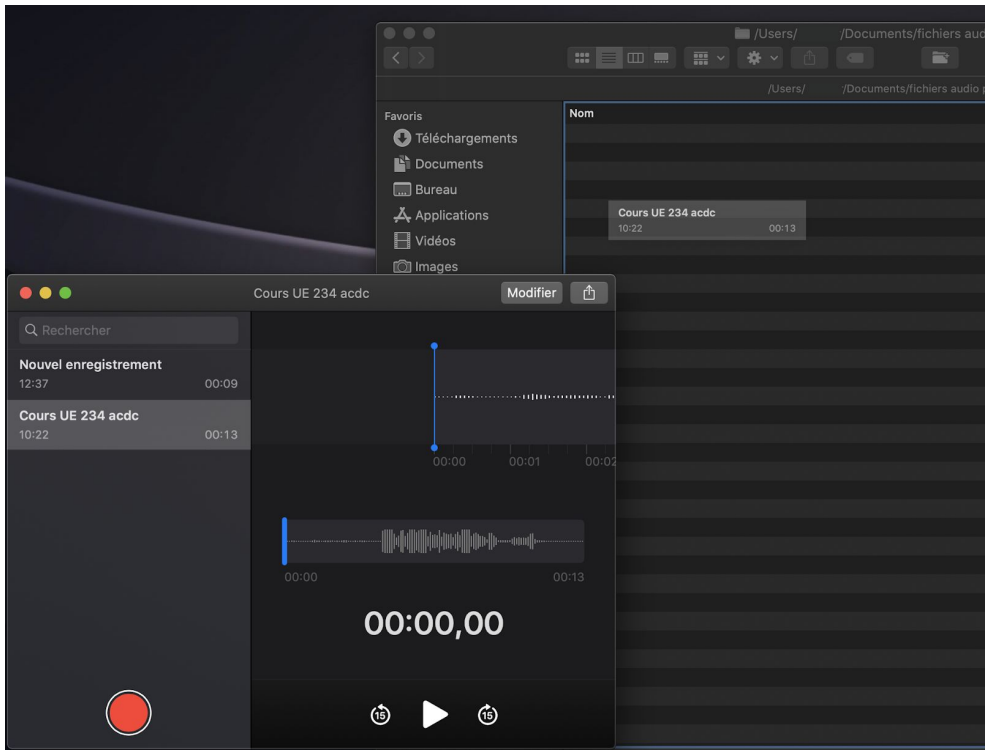